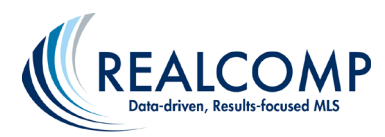

## **Searching by Room Size**

With the October 2019 RCO3 updates, the Room Search field now includes the ability to search by room size. The example below will show how to search for a master bedroom that is at least 25 feet long/wide but can be used for any room.

By default, the Room Search is now included in the Residential Quick and Detail search fields and have sections for length and width measurements.

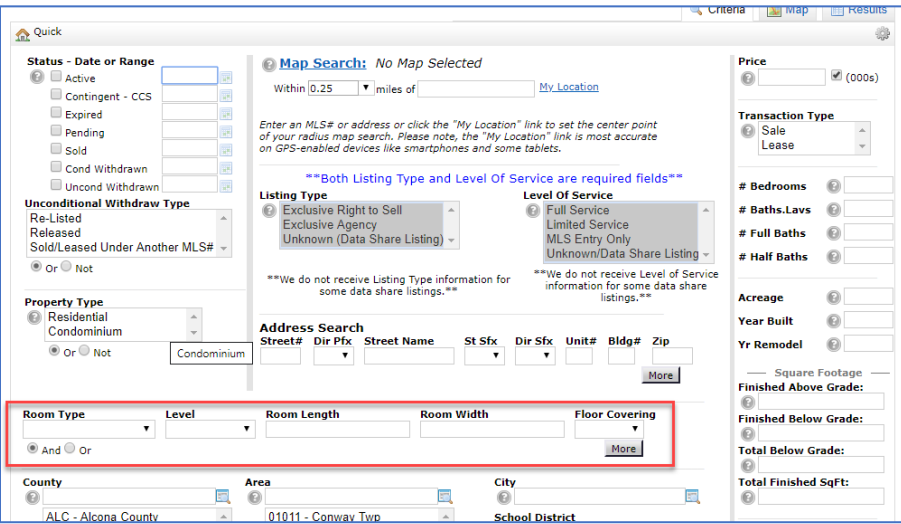

- 1. To search for a master bedroom that is at least 25 feet long or wide, to fit a king-size bed for example, first select Bedroom-Mstr in the Room Type and enter 25+ in the Room Length.
- 2. Click the More button to add a second line in the field.
- 3. Again, select Bedroom-Mstr in the Room Type and enter 25+ in the Room Width section.
- 4. Change the And/Or selection below the field to Or.

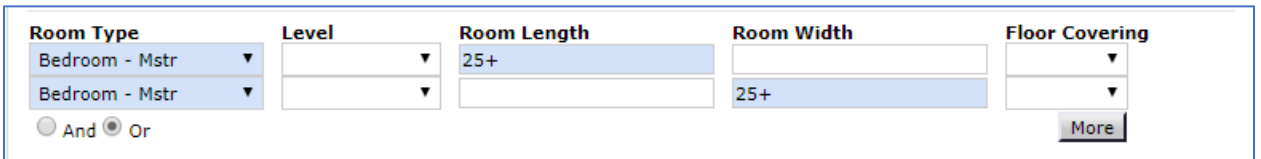

5. Enter any other search criteria, such as Status, price, etc. and run the search to get the desired listings.

If you have additional questions, please call Customer Care at (866) 553-3430, seven days a week.